## Obtenir le guide *Les indispensables du Mac Studio*

Familiarisez-vous avec la configuration et l'utilisation de votre Mac Studio en vous reportant au guide *Les indispensables du Mac Studio*. Consultez le guide à l'adresse [support.apple.com/guide/mac-studio](http://support.apple.com/guide/mac-studio).

## Assistance

Pour obtenir des informations détaillées, consultez la page [support.apple.com/fr-fr/mac/mac-studio](http://support.apple.com/fr-fr/mac/mac-studio). Pour contacter Apple, reportez-vous à la page [support.apple.com/fr-fr/contact](http://support.apple.com/fr-fr/contact).

## $\triangle$ Mac Studio

La disponibilité des fonctionnalités dépend de la zone géographique. Écran vendu séparément. © 2020 Apple Inc. Tous droits réservés. Designed by Apple in California. Printed in XXXX. F034-05041-A

## Bienvenue sur votre Mac Studio

Appuyez sur le bouton d'alimentation pour démarrer votre Mac Studio. Assistant réglages vous aide à être opérationnel rapidement.

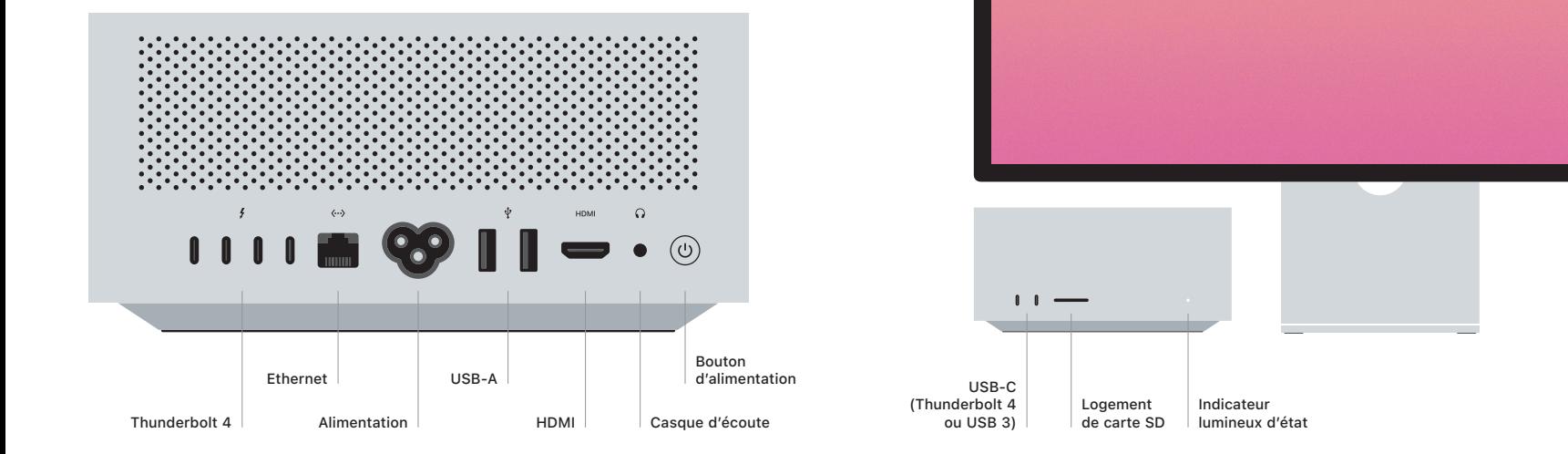